## **How to sign in to Google Classroom (and other G-Suite apps)**

On a PC: Search 'Sign in' using Google Chrome or any web browser. OR go to: classroom.google.com

(On an iPad/tablet you will need to download the Google Classroom app for free.)

Click on 'sign in' (top right)

Sign in using your school unified sign on (USOs). This is the same username and password as TT Rockstars with the added domain name. See below.

*Use the .313 username minus the .313* @springgrove.hounslow.sch.uk

E.g. jbloggs@springgrove.hounslow.sch.uk

This will give you access to all the Google for Education apps.

If not already in Google Classroom, Click the 9 squares (top right of the screen).

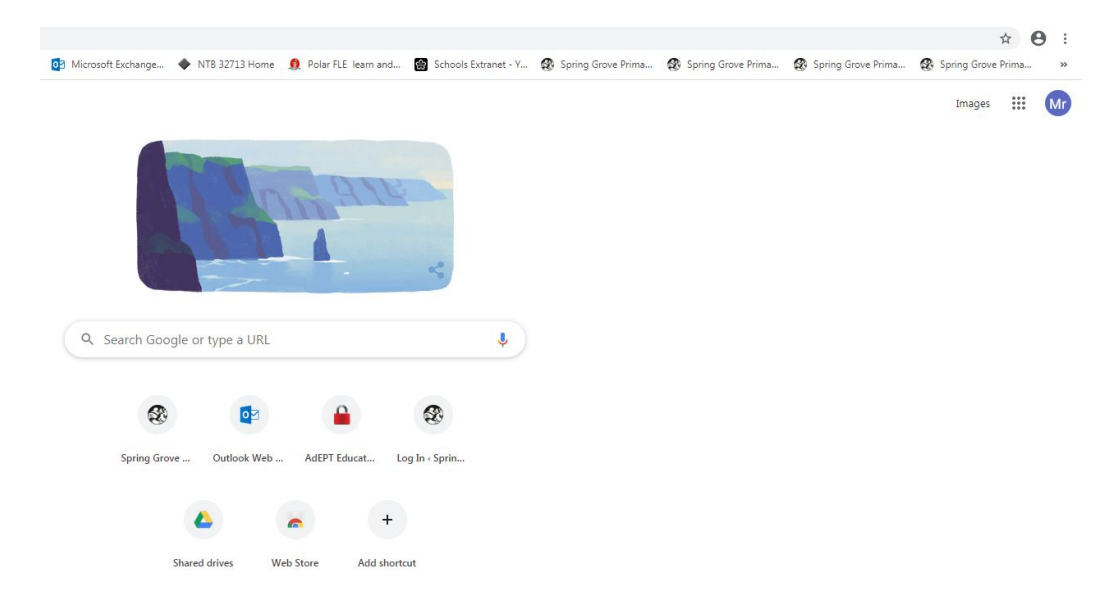

Go to Google Classroom.

Click the + (top right), select 'join class' and type classroom code given by your class teacher.

You can access the class stream where teachers can keep in contact.